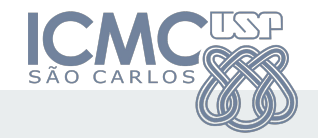

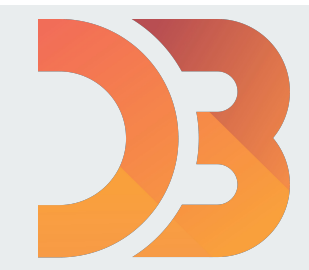

# Visualização de Informação com D3.js

**Data-Drive Documents** 

Eric Macedo Cabral cabral.eric@usp.br

Rosane Minghim rminghim@icmc.usp.br

26/09/2019

### O que é o D3.js?

- Uma biblioteca da linguagem de programação JavaScript para visualização de informação  $\bullet$ 
	- Com todas as possibilidades e liberdades que a linguagem JavaScript possui  $\circ$
- **Autor: Mike Bostock**
- Artigo: D<sup>3</sup> Data-Driven Documents (IEEE Vis 2011)  $\bullet$

#### O que o D3.js não é?

- Uma biblioteca gráfica  $\bullet$ 
	- Embora você possa fazer gráficos com ela  $\circ$
- Não é uma biblioteca para desenhar em SVG  $\bullet$ 
	- Embora você com certeza irá desenhar em SVG com ela  $\circ$

#### **Roteiro**

- Páginas Web  $1.$
- Abordagem Prática  $2.$
- Exemplos 3.

### 1. Páginas Web

- $1<sub>1</sub>$ **DOM**
- $2.$ Linguagem de Marcação
- 3. **Estilos**
- $4.$ Gráficos Vetoriais
- 5. JavaScript
	- Eventos a.
	- DOM programming Interface  $b.$

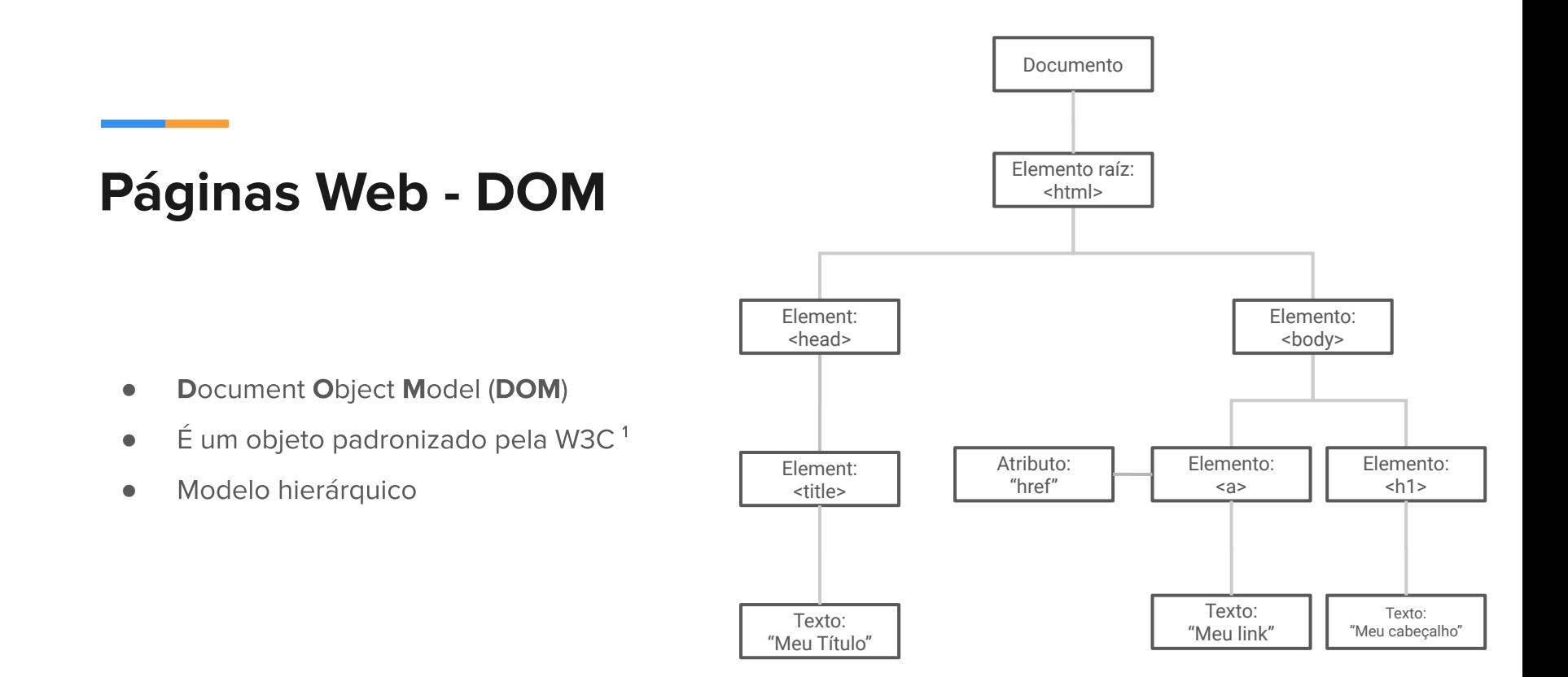

### Páginas Web - Linguagem de Marcação

- HyperText Markup Language (HTML)  $\bullet$
- Não é uma linguagem de programação **●**
- Tags (Blocos) ●●
- Hierárquico

Exercício prático (para casa)

#### **<nome-da-tag**

**id="identificador-unico " atributo="valor " class="nome-da-classe"> <tag-interna></tag-interna > <tag-interna></tag-interna > </nome-da-tag >**

#### Páginas Web - Estilos

- **Cascading Style Sheets (CSS)**  $\bullet$
- ●●●● Descreve como os elementos do DOM  $\bullet$ devem ser visualizados
- **Seletores**  $\bullet$
- Classes

Exercício prático (para casa)

#### **tag {**

**atributo1: valor; atributo2: valor;**

#### **}**

**}**

#### **#id {**

**atributo: valor;**

#### **.classe {**

**atributo: valor;**

 $(0, 0)$  $\blacktriangleright$  x

 $\mathsf{y}$ 

#### Páginas Web - Gráficos Vetoriais

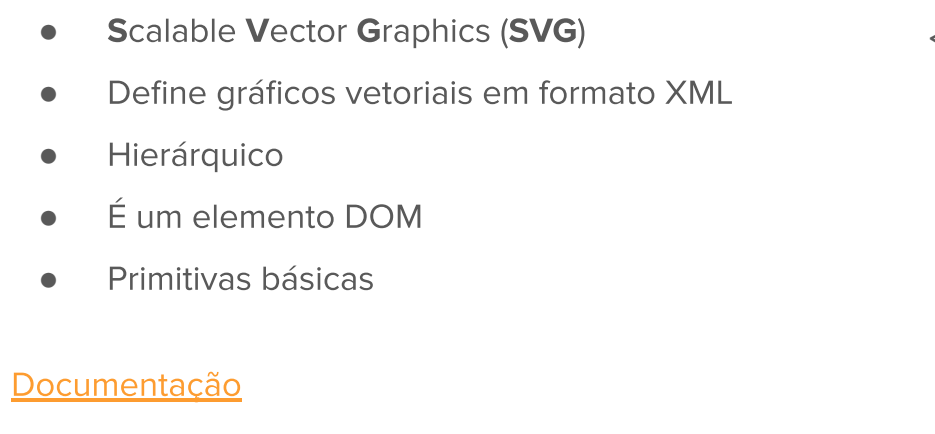

Desenha um círculo amarelo com borda verde:

```
<svg width="100" height="100"> <circle
             cx="50" 
             cy="50" 
             r="40" 
             stroke="green" 
              stroke-width="
4"
```
**fill="yellow"/>**

**</svg >**

#### Páginas Web - JavaScript

- Linguagem de programação (não é de  $\bullet$ marcação)
- Objetos  $\bullet$
- Funções  $\bullet$

Exercício práticos (para casa)

```
var x = \{item1: 1,"item2": function(param) {return 2},
      item3: {} // Objeto vazio
\};
```
 $x.$ item $1$ 

 $\leq -1$ 

#### Páginas Web - JavaScript - Eventos

- Mudanças no DOM  $\bullet$
- Listeners
- ●●● Callbacks  $\bullet$ 
	- Função anônima  $\circ$

Lista de Eventos (Mozilla Docs)

Exercício prático (para casa)

**Eventos em elementos:**

**<elemento event="handler()"></elemento >**

**Listeners:**

**elemento.addEventListener ( tipo\_de\_evento, function (event) {} // Callback )**

 $11$ 

### Páginas Web - JavaScript - DOM Programming **Interface**

Acessar, manipular e remover elementos  $\bullet$ 

**DOM** 

- **Seletores**  $\bullet$
- Elementos DOM são definidos como objetos JavaScript

**<div id="paragrafo"></div>**

#### **<script>**

```
var paragrafo = document.getElementById("paragrafo");
       paragrafo.append("p").innerHTML = "Hello World";
</script>
```
#### Referência

### 2. Abordagem **Prática**

- D3.js  $1.$ 
	- Recapitulando a.
	- D3 Gallery  $b.$
	- Importando  $C.$
- $2.$ Dados
	- Seleções a.
	- Associação  $b.$
	- Modificadores  $C.$
	- Data Join d.
	- е. Escalas
	- f. Eixos
- Como ler arquivos JSON? 3.

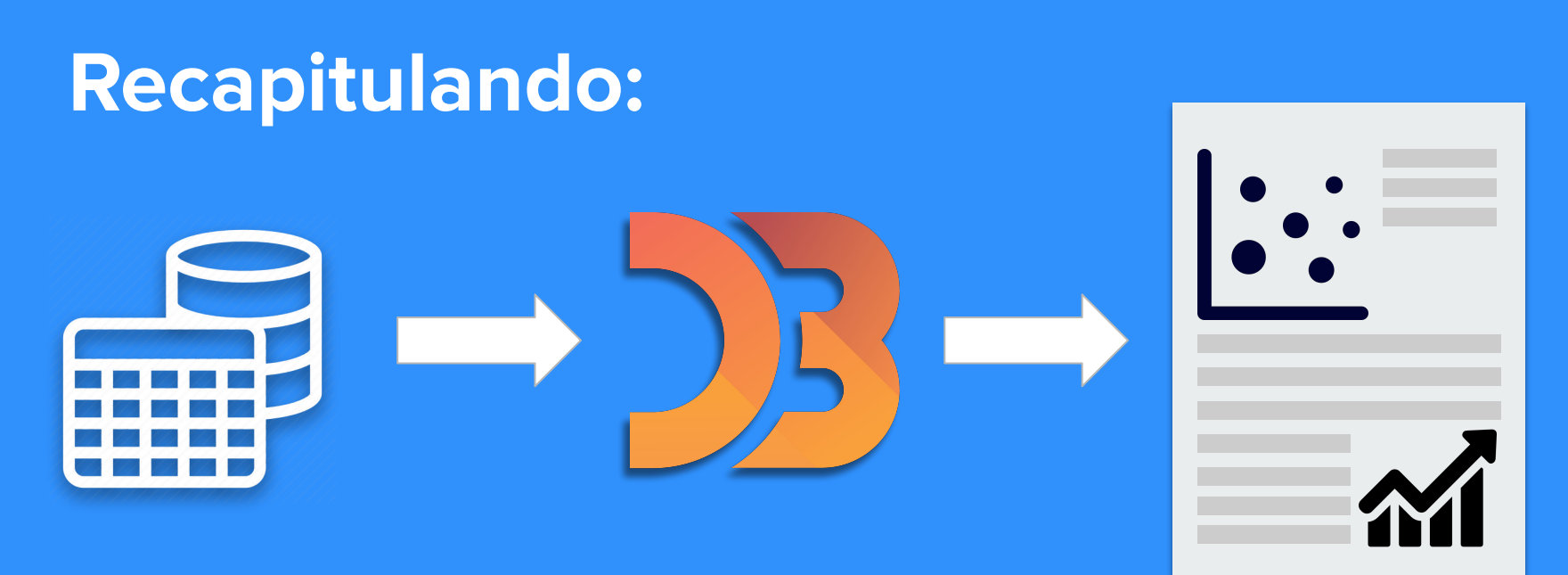

Representação **Visual** 

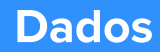

### **D3.js - Gallery**

- Exemplos de visualizações prontas
- Plugins para problemas específicos
- Sempre veja primeiro essa galeria antes de fazer sua visualização
	- Alguém já pode tê-lo feito  $\circ$
	- Pode existir um plugin que facilite o desenvolvimento  $\circ$

D<sub>3</sub> Gallery

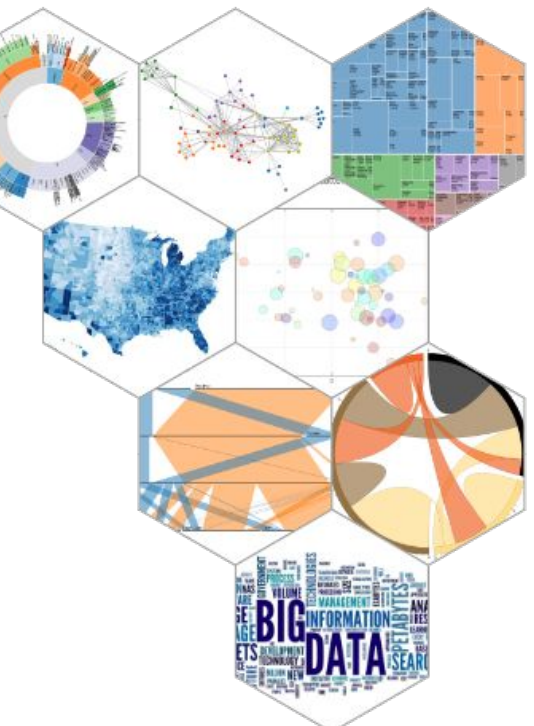

#### D3.js - Importando

Logo, para adicionar o D3.js:

Para adicionar qualquer script de  $\bullet$ JavaScript numa página web, usa-se a o <script >

**<head >**

```
<script src="https://d3js.org/d3.v5.min.js">
      </script
>
</head
>
```
## Etapa 1:

1. Faça download do Projeto Inicial 2. Importe D3 no HTML 3. Adicione o script "main.js" ao final do 

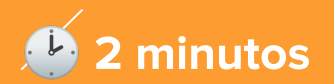

### Dados - Seleções

Imperativo

**var paragraphs = document.getElementsByTagName("p");** for (var  $i = 0$ ;  $i <$  paragraphs. length;  $i++)$  { **var paragraph = paragraphs.item(i); paragraph.style.setProperty("color", "blue", null);**

**}**

Declarativo

Mais intuitivo e compacto ●

Vs.

**d3.selectAll("p").style("color", "blue");**

**How Selections Work** 

#### Dados - Associação

Os dados são atribuídos ao elemento DOM ●●

Propriedade \_\_data\_\_

Em JavaScript puro, você pode:

**document.body .\_\_data\_\_ = 42;**

Mas esse o jeito "D3" de fazer isso:

**d3.select("body").datum (42);**

#### **Dados - Modificadores**

- Modificadores de elementos
	- $\circlearrowright$ .text()
	- ○○○○  $\circ$ .property()
	- .style()  $\circ$
	- .attr()  $\circlearrowright$
- "Data-driven" ●

```
svg.selectAll("rect")
     .data(dataset)
    .enter()
    .append("rect")
 .attr("
x", function(
d, 
i) { return i * 5; })
 .attr("
y", function(d) { return d * 5; })
 .attr("width", 
5
)
 .attr("height", function(
d) { return d * 5; });
```
## Etapa 2:

- 1. Use a função de eventos .on do D3 para "escutar" pelo evento de "mouseover" para mudar a cor da barra para vermelho
- 2. Faça o mesmo para o evento "mouseout" para mudar a barra de volta para azul
- 3. Procure a documentação sobre eventos no D3

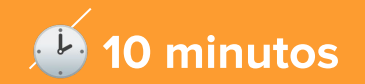

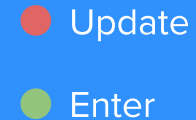

 $\bullet$  Exit

## Data Join:

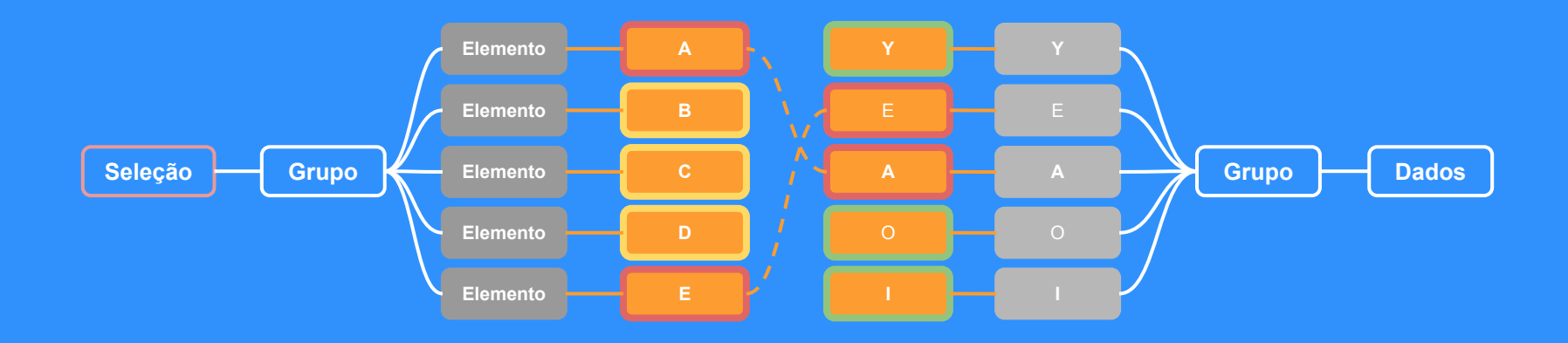

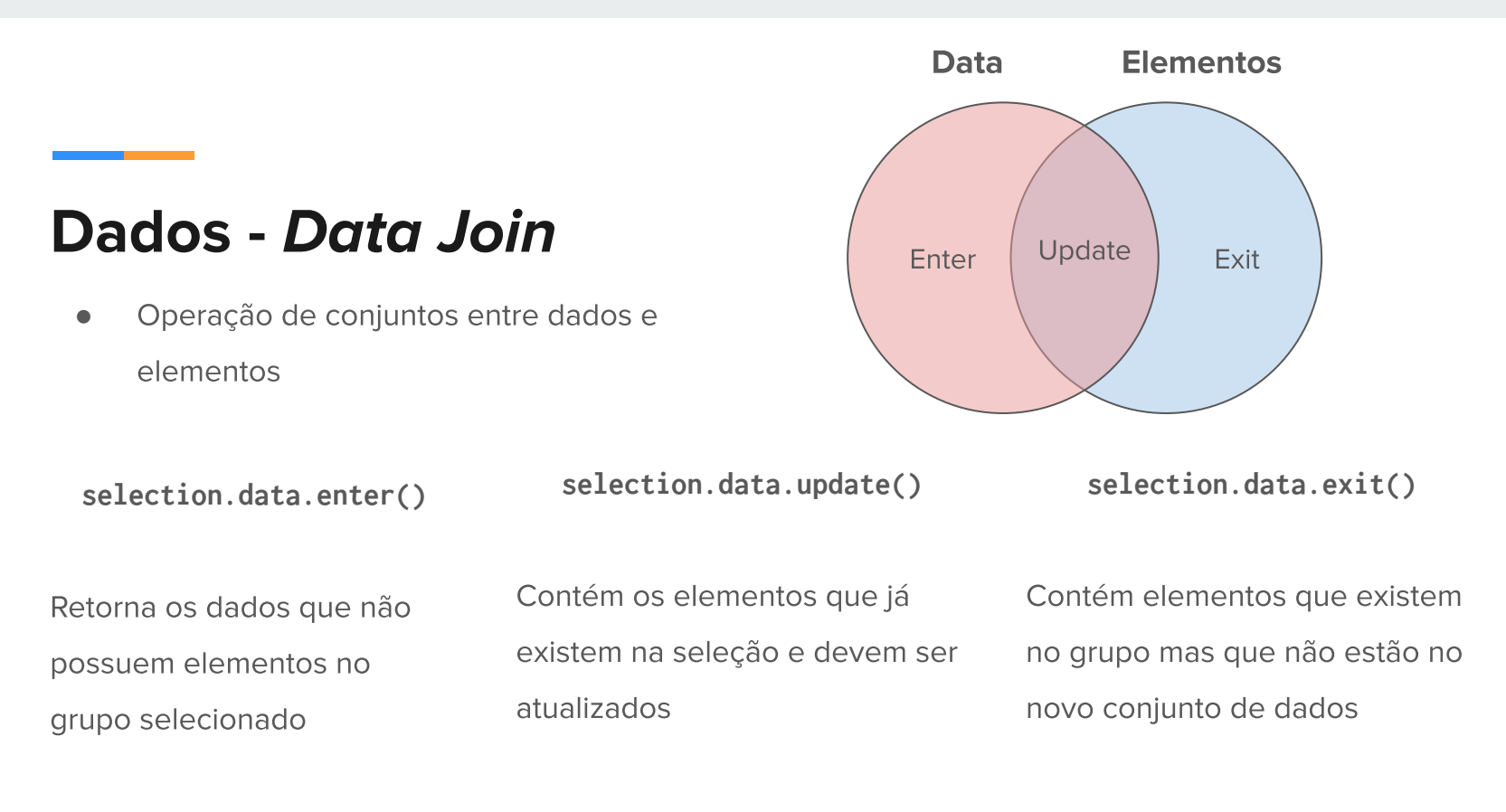

## Etapa 3:

- 1. Mude o tipo do elemento "#barChat" para **SVG**
- 2. Modifique o script de forma que as barras sejam representadas por elementos "rect" verticais
- 3. A altura da barra é dada por "value"

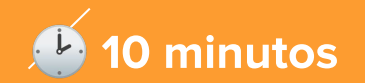

#### **Dados - Escalas**

- Funções  $\bullet$
- Mapeiam um intervalo em outro  $\bullet$

var yScale = d3.scaleLinear() .range([svgHeight, 0]) // int. alvo .domain([ // int. original 0, d3.max(dataset)  $\mathbb{R}$ 

Documentação de Escalas (Github)

#### **Dados - Eixos**

- Mostra os valores para os quais as escalas  $\bullet$ mapeiam
- Auxilia a visualização  $\bullet$

```
var yAxis = d3.axisLeft(yScale);
```

```
svg.append("g")
      .attr("transform", "translate(30, 0)")
      .call(yAxis);
```
Documentação para Eixos (Github)

## Etapa 4:

1. Faça um mapeamento dos valores de "value" de svgHeight até 0 (Por quê?) 2. Crie um eixo vertical com os valores escalares criados em Y

Visite a documentação do D3

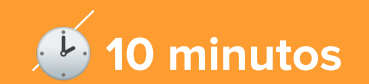

### 4. Lendo arquivos **JSON**

- O padrão JSON  $1.$
- $2.$ Como ler arquivos JSON locais com

D<sub>3</sub>

### O Padrão JSON

- **JavaScript Object Notation (JSON)**  $\bullet$
- ●●●● Muito utilizado para troca de mensagens  $\bullet$ entre serviços na web
- Sintaxe do objetos em JavaScript  $\bullet$
- Não é utilizado apenas em JavaScript  $\bullet$

#### Documentação

```
var myObj = \{name: "John", 
      age: 31, 
       city: "New York
"
};
var myJSON = JSON.stringify
(myObj); //Objeto-String
                      // --- //
var myJSON = '{"name":"John", "age":31, "city":"New 
York"}';
var myObj = JSON.parse
(myJSON); // String-Objeto
```
#### **Como ler arquivos JSON locais com D3?**

## **Etapa 5:**

- 1. Leia o arquivo "data.json" e atribua à variável "data"
- 2. Faça as alterações necessárias para adaptar os dados aos exemplos anteriores

Visite a documentação do D3

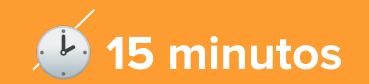

#### **Referências**

- Curso do VICG Visualização de Informação na Web com D3.js (Fábio Sikansi e Samuel Fadel)  $\bullet$
- Tutoriais e exercícios: W3C Schools  $\bullet$
- **How Selections Work (Mike Bostock)**  $\bullet$
- a fun, difficult introduction to d3 (Tom MacWright)  $\bullet$
- D3.js Github's Wiki Page  $\bullet$

## **Obrigado!**

Dúvidas?

Contato: cabral.eric@usp.br